# **Advanced Authentication 6.3 Service Pack 4 Release Notes**

March 2021

Advanced Authentication 6.3 Service Pack 4 includes new features, enhancements, improves usability, and resolves several previous issues.

Many of these improvements were made in direct response to suggestions from our customers. We thank you for your time and valuable input. We hope you continue to help us ensure that our products meet all your needs. You can post feedback in the [Advanced Authentication forum](https://community.microfocus.com/t5/Advanced-Authentication/ct-p/AdvancedAuthentication) on NetIQ Communities, our online community that also includes product information, blogs, and links to helpful resources. You can also post or vote for the ideas of enhancement requests in the [Ideas forum](https://ideas.microfocus.com/MFI/advance-authentication) (https://ideas.microfocus.com/MFI/advanceauthentication).

For more information about this release and for the latest release notes, see the [NetIQ Advanced](https://www.netiq.com/documentation/advanced-authentication-63/)  [Authentication Documentation](https://www.netiq.com/documentation/advanced-authentication-63/) page.

If you have suggestions for documentation improvements, click **comment on this topic** at the bottom of the specific page in the HTML version of the documentation posted at the [NetIQ Advanced Authentication](https://www.netiq.com/documentation/advanced-authentication-63/)  [Documentation](https://www.netiq.com/documentation/advanced-authentication-63/) page.

## **What's New?**

Advanced Authentication 6.3 Service Pack 4 provides the following enhancements and fixes in this release:

- ["Enhancements" on page 2](#page-1-0)
- ["Security Improvement" on page 5](#page-4-1)
- ["Software Fixes" on page 5](#page-4-0)

### <span id="page-1-0"></span>**Enhancements**

This release includes the following enhancements:

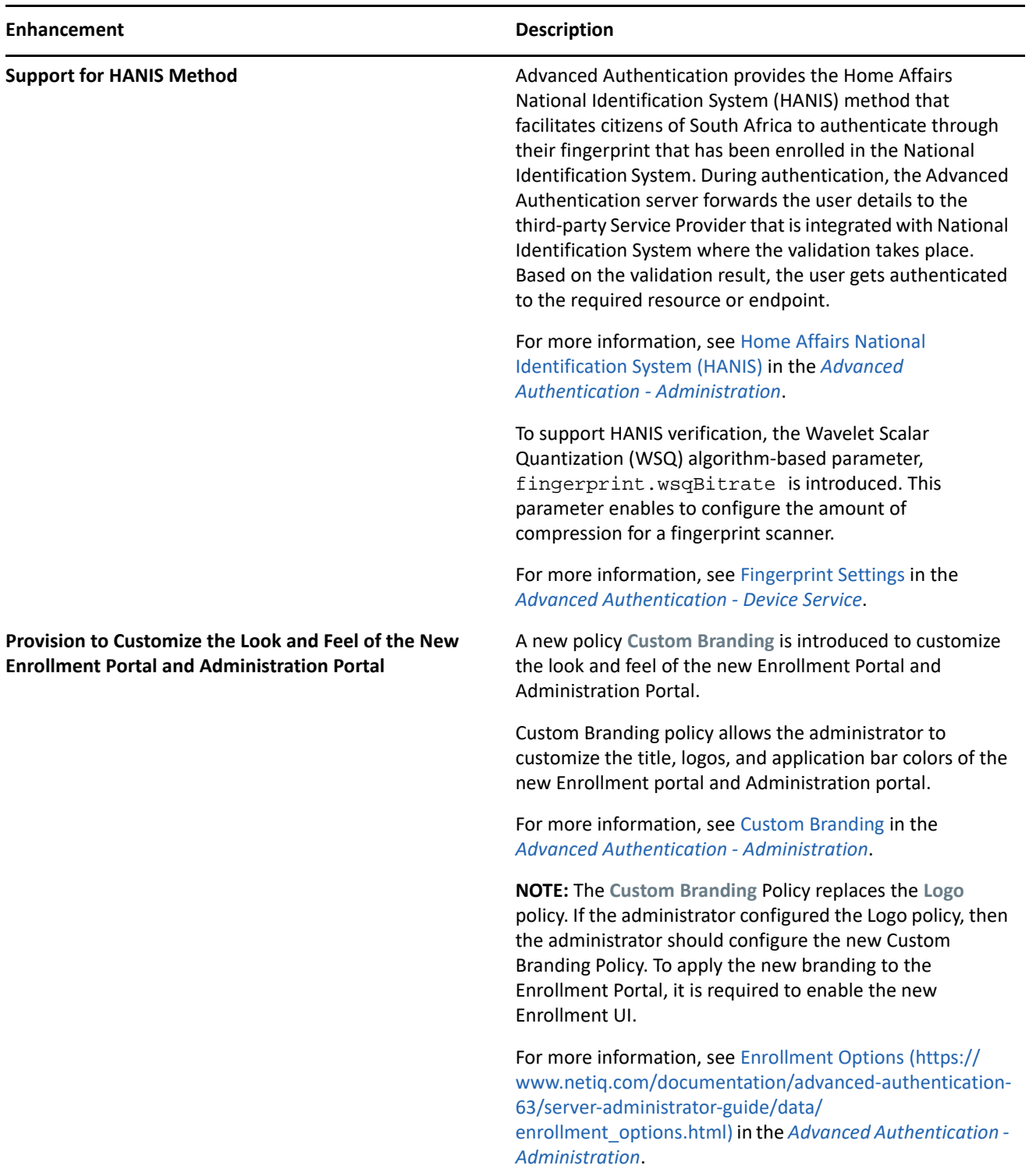

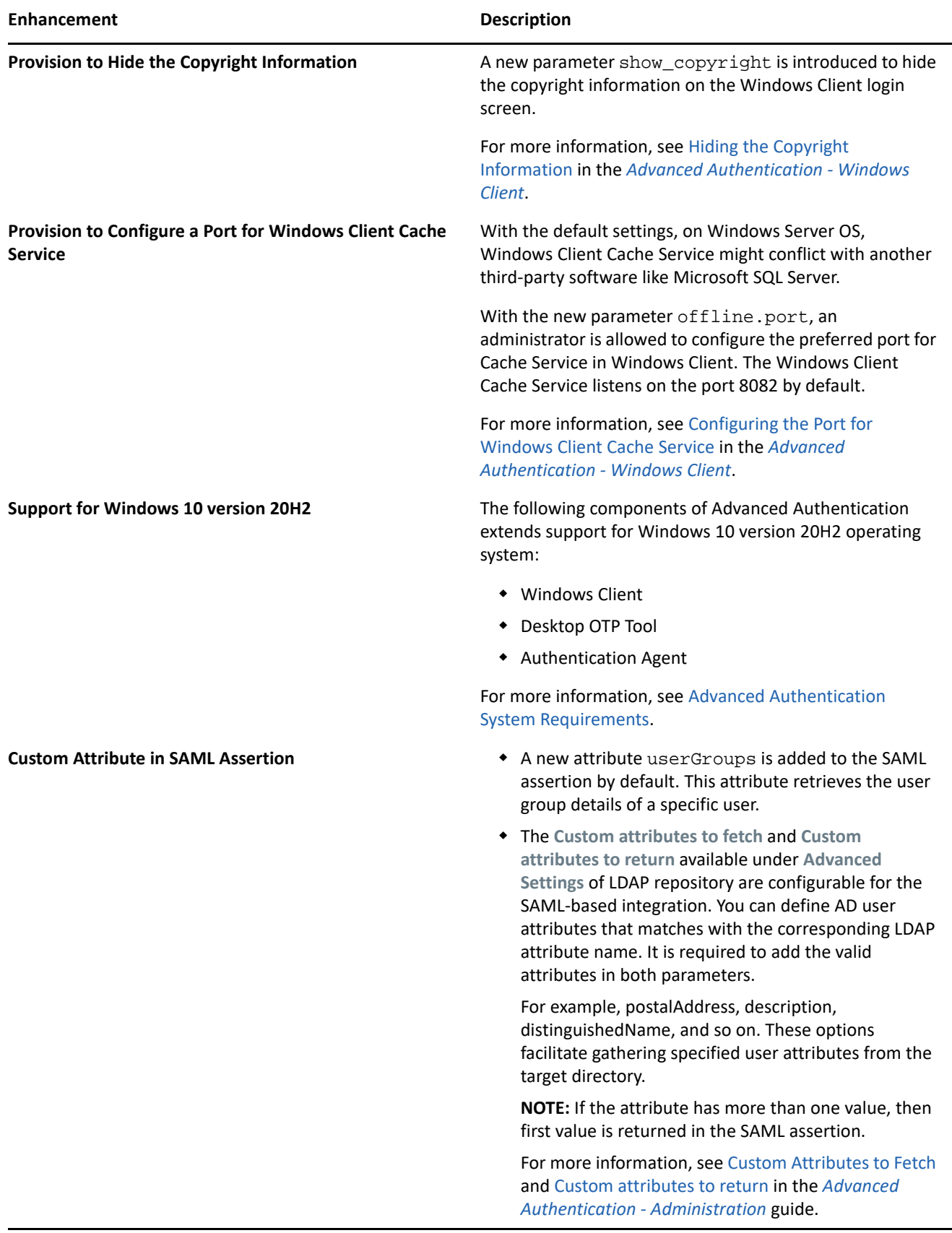

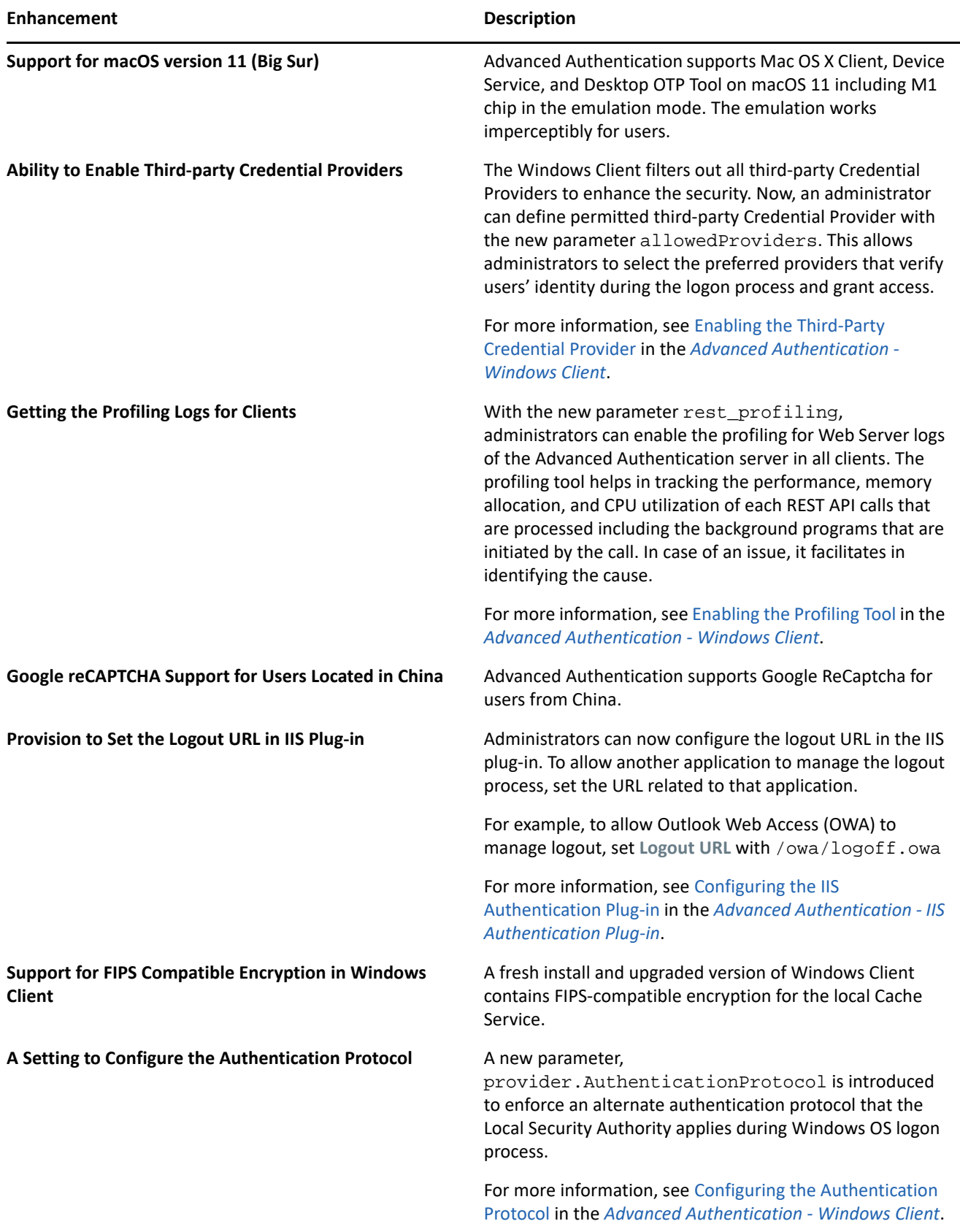

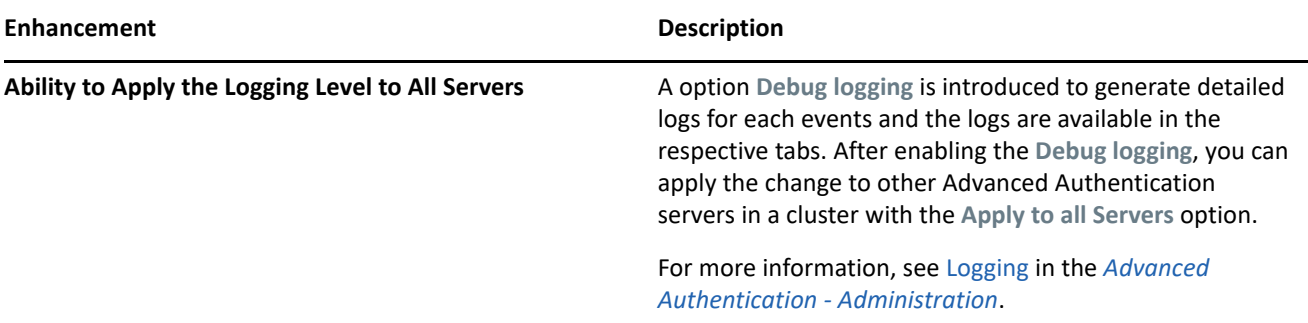

#### <span id="page-4-1"></span>**Security Improvement**

Advanced Authentication 6.3 Service Pack 4 resolves the broken authentication and improper session management issues. For more information, see [CVE-2021-22497](https://cve.mitre.org/cgi-bin/cvename.cgi?name=CVE-2021-22497) (https://cve.mitre.org/cgi-bin/ cvename.cgi?name=CVE-2021-22497).

We would like to offer a special thanks to Syed Sohaib Karim (syedsohaibkarim@gmail.com) for responsible disclosure of this vulnerability.

#### <span id="page-4-0"></span>**Software Fixes**

This release includes the following software fixes:

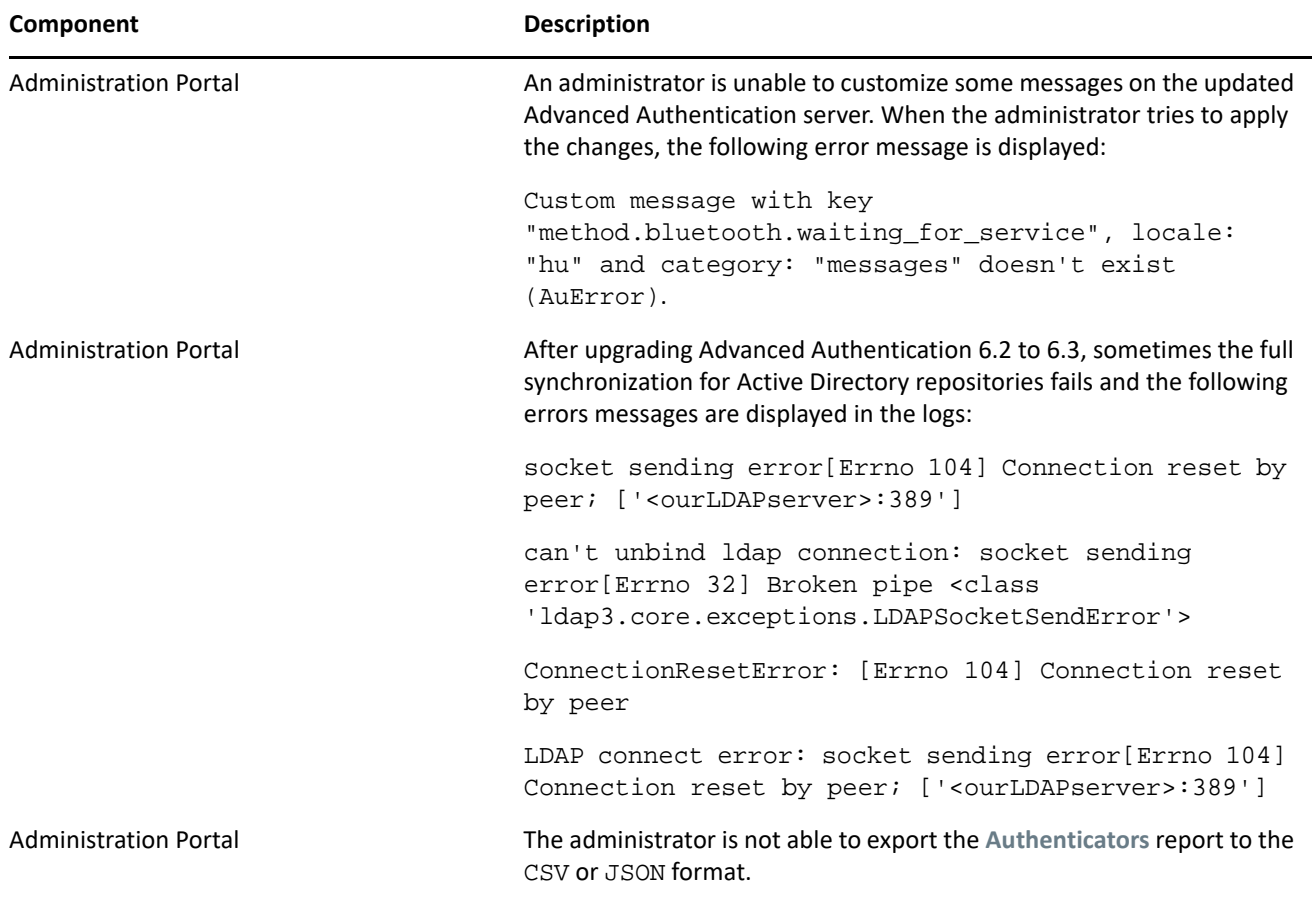

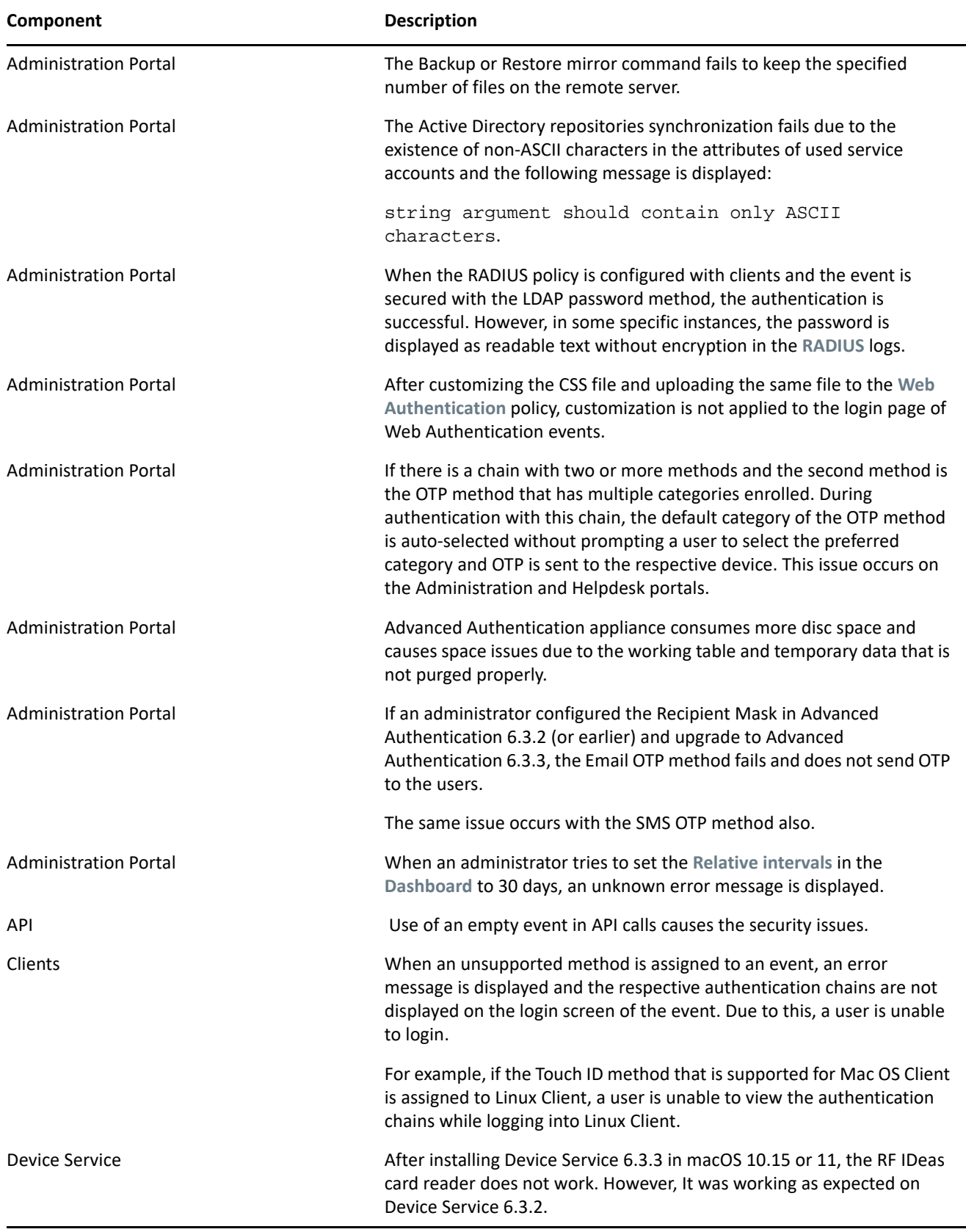

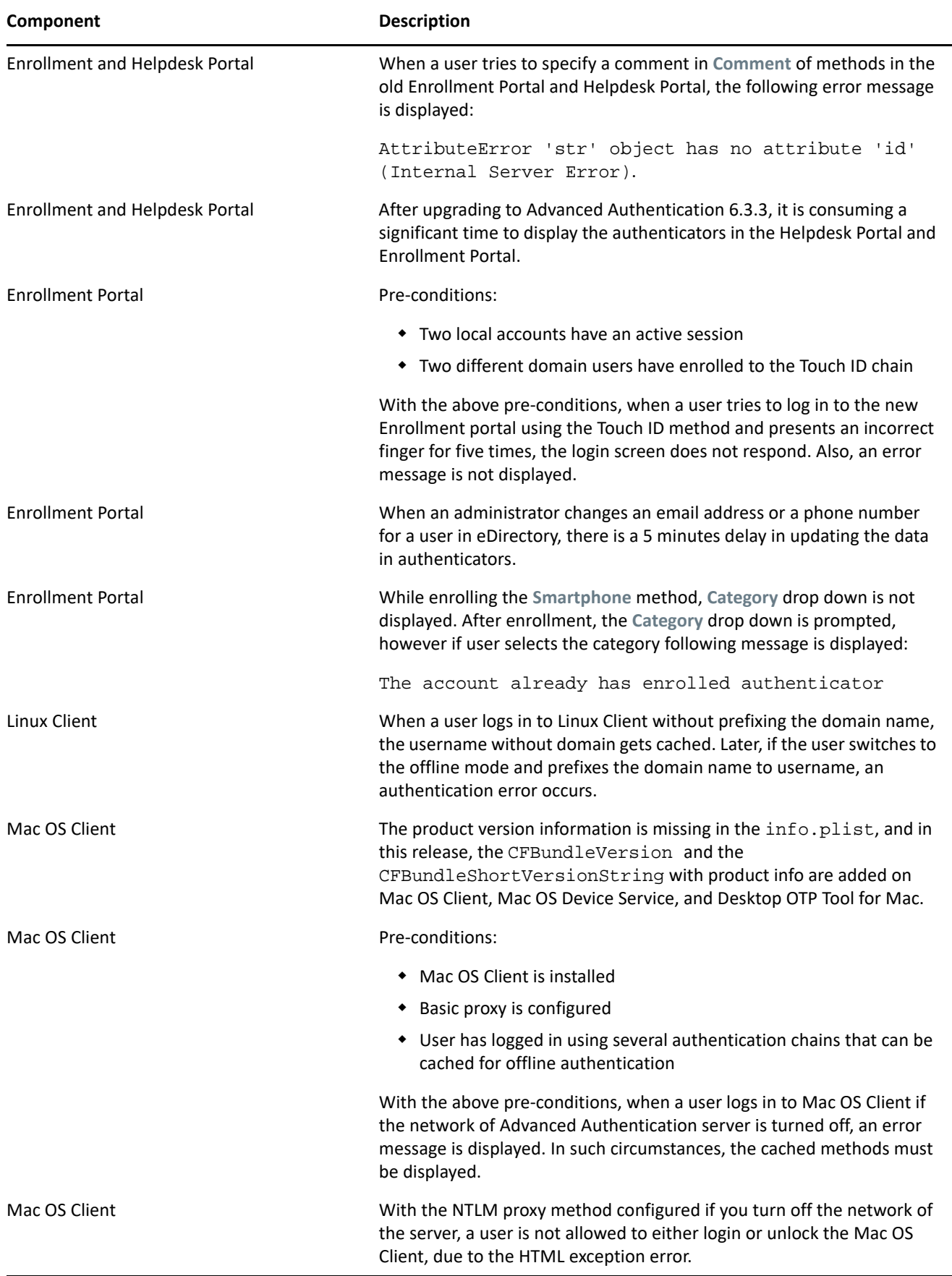

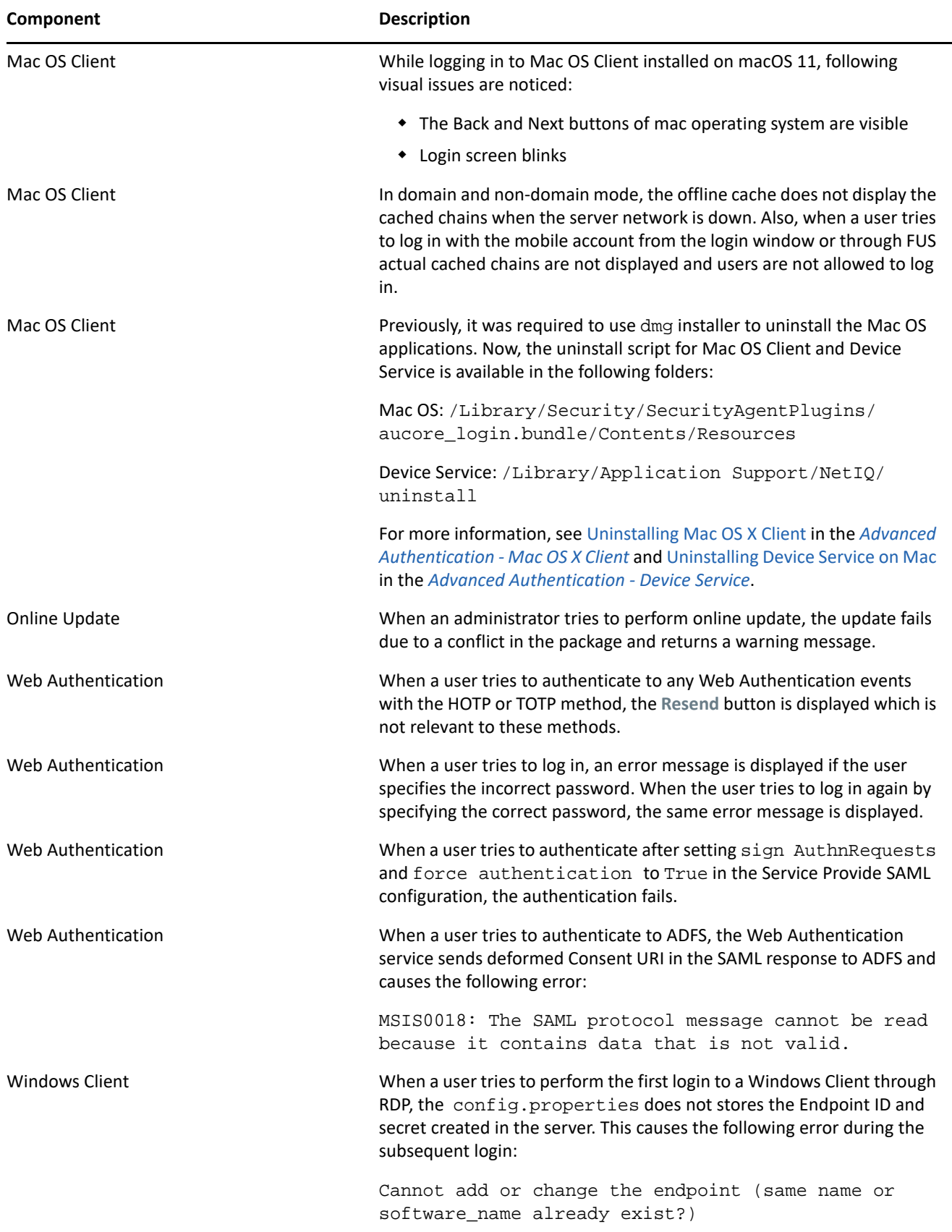

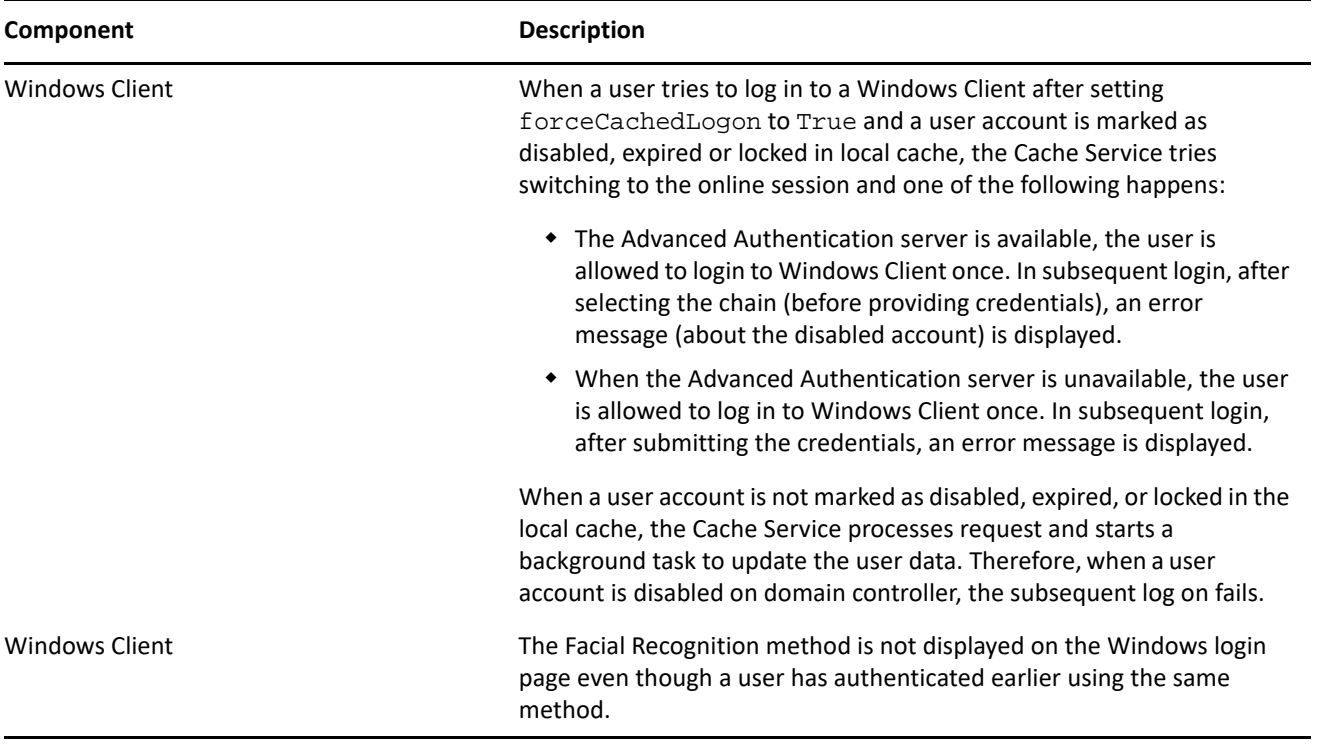

## **Known Issues**

NetIQ Corporation strives to ensure our products provide quality solutions for your enterprise software needs. The following issues are currently being researched. If you need further assistance with any issue, please contact [Technical Support.](http://www.netiq.com/support)

Advanced Authentication 6.3 Service Pack 4 includes the following known issues:

- [Windows Client Does Not Respond](#page-8-0)
- [Syslog is Flooded with the Health Check Messages](#page-8-1)
- [Delete Button Is Not Displayed in the Enrollment Portals](#page-9-0)
- [Issue with Risk Service After Upgrade](#page-9-1)
- [Issue with Web Authentication](#page-9-2)

#### <span id="page-8-0"></span>**Windows Client Does Not Respond**

When a user tries to authenticate to Windows Client, it freezes in the Please wait screen after providing the username. This happens only in Windows machines with external Nvidia Quadro graphics cards and their drivers installed.

#### <span id="page-8-1"></span>**Syslog is Flooded with the Health Check Messages**

There are various messages as follows:

```
dockerd[2167]: time="2020-12-21T23:30:22.663706880Z" level=warning msg="Health 
check for container 
b1cc02cc52d3fe2681c9fa60abfab62aa54fa40d4d833fca4bb0fef5d0414890 error: context 
deadline exceeded" in syslog.
```
These messages do not indicate any issues. This is due to the absence of the Risk Service license.

**Workaround:** Perform the following steps:

- **1** Log in to the Configuration Portal (:9443).
- **2** Click **System Services** and select the Risk Service then click **Action** and select **Stop**.
- **3** Click **Options** then select **Set as Manual** for Risk Service.

#### <span id="page-9-0"></span>**Delete Button Is Not Displayed in the Enrollment Portals**

The **Delete** option for the SMS OTP and Email OTP methods is not available in the new and old Enrollment Portals.

#### <span id="page-9-1"></span>**Issue with Risk Service After Upgrade**

**Issue:** The Risk Service does not work after upgrading to Advanced Authentication 6.3 SP4.

**Workaround:** Run the following commands to remove the old rba\_history container and reboot the appliance:

```
1 systemctl stop docker
```
- **2** systemctl start docker
- **3** docker container stop risk\_rbahistory\_1
- **4** docker container rm risk\_rbahistory\_1
- **5** docker rmi -f mfsecurity/rba\_history:1.0.0.2
- **6** reboot
- **7** Log in to the Administration portal and click **Logs > Clear** to clear the logs.

**NOTE:** If any command takes too long to respond or hangs, press Ctrl+C to stop and continue with the next step.

#### <span id="page-9-2"></span>**Issue with Web Authentication**

**Issue:** After a user successfully authenticates to OAuth 2.0, SAML 2.0 event or new Enrollment portal, an error message WebAuth feature is not running is displayed.

#### **Workaround:** Perform the following:

**1** Run the following commands:

```
docker cp aaf_aucore_1:/opt/AuCore/static/nginx.conf.j2 /tmp/
```
- vi /tmp/nginx.conf.j2
- **2** In the nginx.conf.j2 file, change the proxy\_buffer\_size value from 8k to 16k: proxy\_buffer\_size 16k;
- **3** Include the following lines:

```
proxy_busy_buffers_size 24k;
proxy_buffers 64 4k;
```
**4** Run the following commands:

```
docker cp /tmp/nginx.conf.j2 aaf_aucore_1:/opt/AuCore/static/
systemctl restart aauth
```
## **Upgrading**

You can update Advanced Authentication 6.3.0, 6.3.1, 6.3.2, 6.3.3 to 6.3.4.

For more information about upgrading from 6.2, see "[Upgrading Advanced Authentication](https://www.netiq.com/documentation/advanced-authentication-63/pdfdoc/install-upgrade-guide/install-upgrade-guide.pdf#productupgrade)" in the *[Advanced](https://www.netiq.com/documentation/advanced-authentication-63/pdfdoc/install-upgrade-guide/install-upgrade-guide.pdf#bookinfo)  [Authentication- Server Installation and Upgrade](https://www.netiq.com/documentation/advanced-authentication-63/pdfdoc/install-upgrade-guide/install-upgrade-guide.pdf#bookinfo)* guide.

**NOTE:** If you complete the server registration before updating to Advanced Authentication 6.3 Service Pack 4, the Server update to 6.3.4 might not display. Therefore, it is required to de-register and register again to resolve this issue.

**NOTE:** The recommended upgrade sequence is the upgrade of Advanced Authentication servers, followed by plug-ins and Client components. Any change in the upgrade sequence is not supported.

## **Upcoming Changes**

The PPC64 version of Linux PAM Client will be discontinued in Advanced Authentication 6.4.

## **Contact Information**

Our goal is to provide documentation that meets your needs. If you have suggestions for improvements, please email [Documentation-Feedback@netiq.com.](mailto:Documentation-Feedback@netiq.com) We value your input and look forward to hearing from you.

For detailed contact information, see the [Support Contact Information website.](http://www.netiq.com/support/process.asp#phone)

For general corporate and product information, see the [NetIQ Corporate website](http://www.netiq.com/).

For interactive conversations with your peers and NetIQ experts, become an active member of our [community](https://www.netiq.com/communities/). The NetIQ online community provides product information, useful links to helpful resources, blogs, and social media channels.

## **Legal Notice**

For information about legal notices, trademarks, disclaimers, warranties, export and other use restrictions, U.S. Government rights, patent policy, and FIPS compliance, see <http://www.microfocus.com/about/legal/>.

**© Copyright 2021 NetIQ Corporation, a Micro Focus company. All Rights Reserved.**